Address: Building 2H, 18 Hoang Quoc Viet, Cau Giay, Hanoi

Telephone/ Fax: +84-4 37 91 69 60

Email: officeusth@usth.edu.vn

Website: http://www.usth.edu.vn

## Labwork 3: jQuery/Bootstrap

**Exercise 1:** Find all h1 elements that are children of a div element and apply a background to them:

• Sample Input HTML File:

```
<br/>
<body>
<h1>Introduction</h1>
<div>
<h1>About HTML</h1>
<h1>About CSS</h1>
</div>
</h1>
About JavaScript</h1>
</body>
```

Exercise 2: Write jQuery code to change the hyperlink and the text of an existing link:

• Sample link: <a href="http://www.usth.edu.vn/" id="usth">USTH Website</a>

Exercise 3: Attach a function to the blur event. The blur event occurs when the following <input> Field1 loses focus:

```
<br/><body>
<form>
<input id="field1" type="text" value="Field 1">
<input id="field2" type="text" value="Field 2">
</form>
</body>
```

**Exercise 4:** Count the number of milliseconds between the two click events on a paragraph. Following are the sample data:

```
<body>
<h1>Heading1</h1>
<h2>Heading2</h2>
Paragraph
<button>Button</button>
<div id="log"></div>
</body>
```

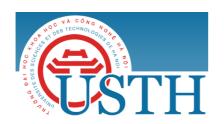

University of Science and Technology of Hanoi

Address: Building 2H, 18 Hoang Quoc Viet, Cau Giay, Hanoi

Telephone/ Fax: +84-4 37 91 69 60

Email: officeusth@usth.edu.vn

Website: http://www.usth.edu.vn

Exercise 5: Use Bootstrap to design and develop a personal website to present yourself:

- Recommended information:
  - o Personal information
  - Education and qualifications
  - Working experiences
  - o Skills
  - o Languages
  - Hobbies
  - Achievements

Note: You need to submit the source codes of your lab works to the google drive folder of the course.